# **TEXHUYECKUE ТРЕБОВАНИЯ**

#### ИЗДАТЕЛЬСКО-ПОЛИГРАФИЧЕСКИЙ КОМПЛЕКС ИТАР-ТАСС

#### Электронные носители

**ГРАЖАЙТЕСЬ** 

#### Электронные оригинал-макеты предоставляются на следующих носителях:

- 3.5" floppy disk
- $-$  ZIP 100 Mb, 250 Mb
- MO 3.5" 230 Mb, 640 Mb
- $-MO 5.25" 1.3 Gb, 2.6 Gb$
- Iomega JAZZ 1 Gb, 2 Gb
- $-$  CD-ROM
- SCSI Drive Ext./Int.
- $-$  IDE Drive Int.
- 
- на любых устройствах заказчика, имеющих интерфейс SCSI и действующий переключатель номера устройства.

# Форматы файлов

#### Электронные оригинал-макеты принимаются в следующих форматах:

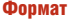

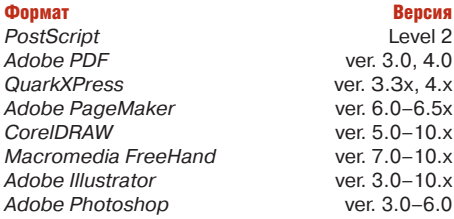

Если вы верстаете в других программах позвоните и проконсультируйтесь с нами.

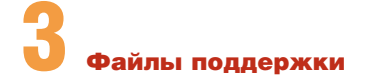

#### К публикации должны быть приложены все необходимые файлы поддержки: шрифты, графические файлы.

#### Шрифты

Все шрифты должны быть предоставлены в следующих форматах:

#### **• PostScript Type 1**

Macintosh - (Font Suitcase + PostScript Fonts)  $PC - *$ .pfb (Printer Font Binary) + \*.pfm (Printer Font Metrics)

#### **• TrueType**

Macintosh - Font Suitcase - (каждая гарнитура должна быть представлена отдельным Suitcase'om)

 $PC -$ \*.ttf (TrueType Font)

Каждая гарнитура должна содержать весь набор начертаний (Plain, Bold, Italic, Bold-Italic).

Не следует верстать системными шрифтами (шрифтами, которые устанавливаются в систему в процессе инсталляции Windows или  $MacOS)$ 

Приносите только те шрифты, которые использованы в публикации.

По возможности заменяйте TrueType шрифты на PostScript.

### **Adobe Photoshop**

#### Все графические файлы должны быть предоставлены в следующих цветовых моделях:

- $\bullet$  CMYK
- **Gravscale**
- $\bullet$  Bitman

#### Все растровые графические файлы должны быть предоставлены в следующих форматах:

• TIFF (без LZW компрессии)

• EPS (без JPEG компрессии, Halftone Screen, Transfer Function, PostScript Color Management)

Достаточным разрешением для растровых изображений является значение линиатуры вывода, умноженное на 1.5 (например, для издания, печатаемого с линиатурой растра 150 линий на дюйм, достаточным разрешением будет 225 dpi).

Разрешение штриховых изображений должно иметь значение в пределах от 600 до 1200 dpi. На штриховых изображениях меньшего чем 600 dpi разрешения может проявляться видимая глазом «пила».

Убедитесь, что файл не содержит в себе никаких дополнительных каналов - Channels (кроме Multichannels), слоев - Layers и путей -Paths, за исключением пути обтравки -Clipping Path (поле Flatness необходимо оставить пустым).

Во избежание недоразумений отключите Embed profiles B File -> Color Setting -> Profile Setup.

Отслеживайте суммарную плотность красок (С+М+Ү+К). Допустимые значения для мелованной бумаги - 320, для немелованной -280. Установите точку белого, отличную от нуля.

Сохраняйте Duotone только как Multichannel. Multichannel файлы необходимо сохранять как Photoshop DSC 2.0 (\*.EPS):

- Preview: TIFF (8 bits/pixel)
- DCS: Single или Multiple File DCS,
- No Composite
- Encoding: Binary
- без Halftone Screen и Transfer Function

Обязательно укажите в бланке цветность и обрезной формат.

## **QuarkXPress**

#### На вывод кроме файла документа QuarkXPress необходимо предоставить все заверстанные в полосы изображения и все использованные шрифты.

Верстайте в обрезной формат. Файл на вывод должен собираться командой QuarkXPress Collect for Output...

Мы рекомендуем проверить и собрать его с помощью программы FlightCheck.

После сборки (collect) публикации нельзя вносить изменения ни в публикацию, ни в файлы поддержки.

В диалоговом окне Edit Colors должны оставаться только те смесевые (Spot) цвета, которые должны выводиться на пленки.

По умолчанию Spot цвета выводятся с углом наклона Black.

Если вы верстаете в QuarkXPress 4-й версии, проверьте, чтобы он был обновлен по крайней мере до версии 4.04.

#### Не присваивайте файлам в издании одинаковых имен!

Правильно устанавливайте параметры Trapping при использовании эффектов Outline и Shadow в тексте. При использовании в лубликации нестандартных параметров Trapping обязательно укажите это в бланке заказа. Старайтесь не поворачивать, а также не уменьшать (увеличивать) графические файлы в  $Q<sub>U</sub>arkXP<sub>PCS</sub>$ 

Не помещайте элементы в верстку через ClipBoard и средствами OLE.

.<br>Не используйте кнопки All Caps, Small Caps.

Не используйте Non-White Areas в Item -> Modify -> Clipping -> Type.

При использовании нестандартных Extensions необходимо предупредить об этом и передать эти расширения на вывод.

присширенни на ввест.<br>Сделав в QuarkXPress File -> Save File -> Page as EPS... и вставив полученный файл в какой-либо (в том числе QuarkXPress) пакет верстки, вы берете всю полноту ответственности на себя.

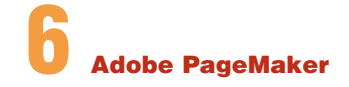

#### На вывод кроме файла документа PageMaker необходимо подавать все заверстанные в полосы изображения (Linked Images) и все использованные шрифты.

Файл на вывод должен собираться командой File -> Save As... с All linked files.

- Мы рекомендуем проверить и собрать его с помощью программы FlightCheck.
- Все цветные растровые изображения должны быть в формате СМҮК.

 $\mathcal{P}$  $\Omega$  $\overline{\mathsf{x}}$ iх  $\mathbf{x}$ 

#### **Верстайте в обрезной формат.**

В PageMaker 6.5x изменить глобальные опции связи уже заверстанных изображений можно через диалог Utilities -> Plug-ins -> Global link options.

Не помещайте элементы в верстку через ClipBoard и средствами OLE.

Установите необходимые параметры треппинга File -> Preferences -> Trapping.

Не используйте кнопки All Сaps, Small Caps. Старайтесь не поворачивать, а также не уменьшать (увеличивать) графические файлы в PageMaker.

#### **Не присваивайте файлам в издании одинаковых имен!**

По умолчанию Spot цвета выводятся с углом наклона Black.

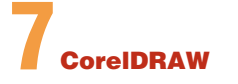

#### На вывод кроме файла документа CorelDRAW необходимо подавать все заверстанные в полосы (Externally Linked) изображения.

В CorelDRAW 10 пользуйтесь опцией File -> Prepare For Service Bureau...

Мы рекомендуем преобразовать шрифты в кривые (curves) Arrange -> Convert To Curves. **Верстайте в обрезной формат**.

В CMYK файл помещайте растровые изо-

бражения, переведенные в формат CMYK (для того, чтобы потом не спрашивать, куда «уплыл» цвет).

Избегайте использовать Paragraph Text, т.к. его нельзя перевести в кривые.

Воздержитесь от экспорта файлов Corel-DRAW (в формате \*.EPS) в другие пакеты верстки (результат может быть непредсказуемым).

По умолчанию Spot цвета выводятся с углом наклона Black.

# **Adobe Illustrator**

На вывод кроме файла документа Adobe Illustrator необходимо подавать все заверстанные в полосы изображения (Linked Images) и все использованные шрифты.

Если вы используете Adobe Illustrator 9–10-х версий (в том числе при подготовке даже одной иллюстрации многостраничной публикации), необходимо отметить это в бланке заказа в графе «Примечания».

Мы настоятельно рекомендуем сохранять EPS файлы из 9–10-го Illustrator'а в формате версии 8.0, а затем открывать их в 8-м Illustrator'е и пересохранять.

Прежде чем применять в 9–10-м Illustrator'е эффекты, связанные с прозрачностью, необходимо тщательно ознакомиться с документацией на программу, в частности с разделами «Transparency support» и «Flattening guide». Если для реализации вашего дизайна прозрачность все же необходима, то перед сохранением финальной версии файла необходимо осуществить flattening и проанализировать результат на экране или распечатке — так будет и на пленках.

При создании нового документа в поле File -> Document Setup -> Output resolution поставьте разрешение выводного устройства.

#### **Верстайте в обрезной формат.**

Удалите неиспользуемые Brushes Swatches.

Переведите элементы изображения на один слой. Мы рекомендуем включать изображения в состав публикации, а шрифты перевести в кривые: Type -> Create Outlines.

Во избежание появления ломаных линий и «пилы» не устанавливайте параметр Output в палитре Attributes ниже 800 dpi.

При сохранении сложной векторной графики активизируйте кнопку Split long path.

По умолчанию Spot цвета выводятся с углом наклона Black.

#### **О Требования к материалам**<br>для электронного монтаж<br>полос для электронного монтажа полос

#### Для вывода пленок спусками принимаются материалы в виде верстки, ps−файлов и pdf−файлов (а также любое их сочетание).

Требования к ним практически не отличаются от общих требований к материалам, принимаемым к выводу без электронного монтажа. Однако мы настоятельно рекомендуем придерживаться приведенных ниже рекомендаций для наиболее быстрого и беспроблемного выполнения заказа.

#### **Всегда верстайте в обрезной формат.**

Предварительно уточните у менеджера/технолога типографии, в которой будет выполняться заказ, формат публикации и величину необходимого припуска под обрез, а также формат печатного листа.

Если вы готовите ps-файлы сами, то помимо перечисленных требований рекомендуем учесть следующее:

● используйте постскрипт-драйвер фирмы Adobe (или LaserWriter на Мacintosh) и ppdфайл TASS\_v20.ppd;

• желательно, чтобы ps-файл не содержал приводных и обрезных меток, а размер бумаги (ширина бумаги в QuarkXPress) был равен обрезному формату публикации плюс выход за обрез (например, если формат публикации А4, bleed = 5 мм, то размер бумаги составит 220x307 мм;

● ваш ps-файл может быть композитным или цветоделенным. Важно иметь в виду:

- треппинг QuarkXPress применяется только при написании цветоделенных файлов;
- если публикация печатается смесевыми красками (пантонами), то постскриптфайл должен быть цветоделенным;
- если в QuarkXPress к файлам grayscale tiff применены стили — окрашен бокс (fake duotone), изменены контраст/яркость — то ps-файл должен быть цветоделенным;
- если в QuarkXPress к тексту применен эффект outline, то поставьте для него треппинг «Knockout all», т.к. иначе в композит-

ном ps-файле может оказаться, что у белых объектов поставлен атрибут overprint;

– в цветоделенном ps-файле не должны содержаться полосы с различной красочностью.

Если вы хотите предоставить для электронного монтажа **pdf-файлы**, то они должны быть получены при помощи Acrobat Distiller из psфайлов, отвечающих перечисленным выше требованиям.

В дистиллере необходимо включить следующие опции (Job options):

● General: compatibility 4.0; optimize pdf; resolution — разрешение выводного устройства (не менее 1200 dpi);

● Compression: все off, кроме compress text and line art;

● Fonts: embed and subset all fonts:

● Color: leave color unchanged; options — все включены;

● Advanced: preserve level 2 copypage semantics; DSC: preserve EPS information, preserve document information.

Для самопроверки: в правильно подготовленном цветоделенном pdf-файле в названии каждой страницы присутствует, кроме номера, название краски.

# Внимание!

Наличие контрольной распечатки оригиналмакета на бумаге с обрезными метками — обязательно. Распечатка должна полностью соответствовать электронному оригинал-макету на носителе заказчика.

Если в ps-файлах заданы нестандартные углы растра, отметьте это в бланке заказа.

#### Как правильно указать положение эмульсии, негатив или позитив?

Если мы смотрим на пленку с эмульсионной стороны и текст остается читаемым, то следует считать, что пленка выведена эмульсией вверх, если нечитаемый, — эмульсией вниз.

В том случае, когда в файле нет текста, а есть графическое изображение, то во избежание ошибок просим вас предоставить макет с указанием, прямое это изображение или зеркальное. При заполнении бланка заказа обязательно отметьте это в Примечаниях. Если это не оговаривается, то мы рассматриваем ваше изображение как прямое и задаем положение эмульсионного слоя в соответствии с вашими требованиями в бланке заказа.

Не для каждого изображения можно правильно определить, является ли оно позитивом или негативом. Если в Примечаниях вашего бланка заказа нет специальных указаний, то мы рассматриваем его как позитивное.

**Независимо от того, нужно вам прямое или зеркальное изображение, позитив или негатив, ps-файлы необходимо создавать с установками «позитив» и «прямое изображение», а требуемые значения этих параметров указывать в бланке. Если по каким-либо причинам вы все же принесли ps-файл с отличающимися установками, то укажите это в бланке.**

**Все претензии принимаются в течение одной недели с момента получения готовой продукции при наличии исходных файлов, фотоформ, цветопроб, контрольных распечаток.**

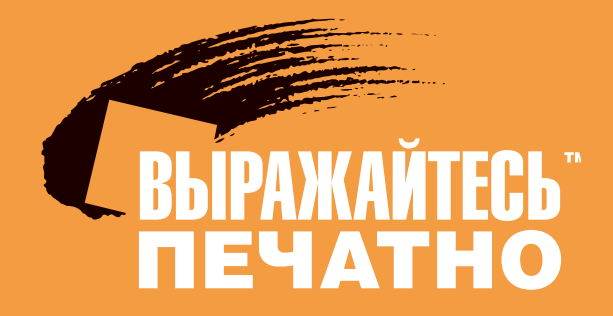

### ПРЕПРЕСС−БЮРО

Москва, Тверской бульвар, 12 229-3271 229-3405 202-5642 202-8680 291-6372 291-8374 **e-mail:** prepress@printoffice.ru **e-mail:** press@printoffice.ru

#### ТИПОГРАФИЯ

Москва, Звездный бульвар, 17 282-1321 282-3158 283-8312 283-8015 283-8113 283-8985

### **www.printoffice.ru**